# NETGEAR®

Installation Guide

### Connect with Innovation"

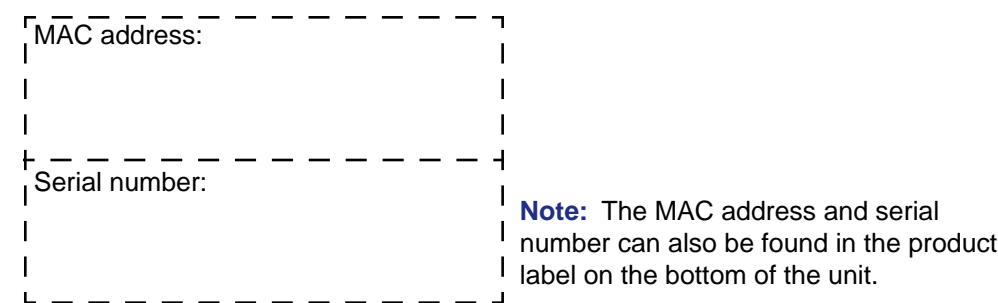

## **Part 1: Unpack the Shipping Carton**

Verify that all items are present.

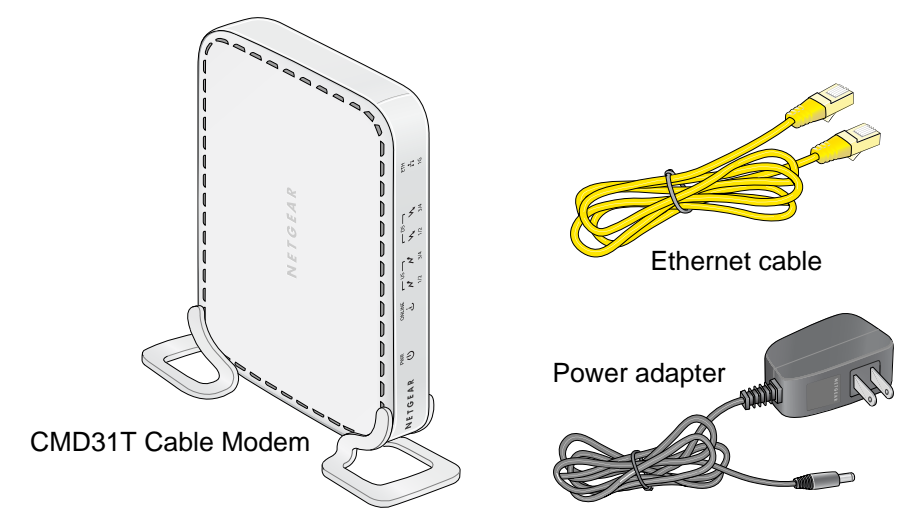

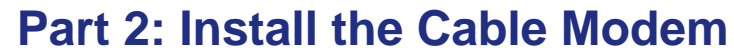

**1.** Complete the connections as shown in the connections diagram.

**3.** Wait until the cable modem status shows online. After the modem registers with your cable Internet service provider, the following LEDs should be lit:

- **a.** Connect the coaxial cable to the NETGEAR CMD31T Cable Modem.
- **b.** Use the Ethernet cable to connect your laptop or PC to the NETGEAR CMD31T Cable Modem.
- **c.** Connect the power adapter.
- **2.** Power on your computer.

**Note:** It takes at least 15 minutes for your NETGEAR CMD31T Cable Modem to come online on the network.

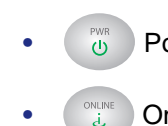

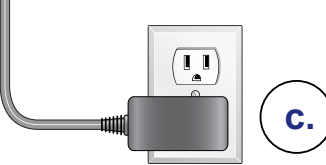

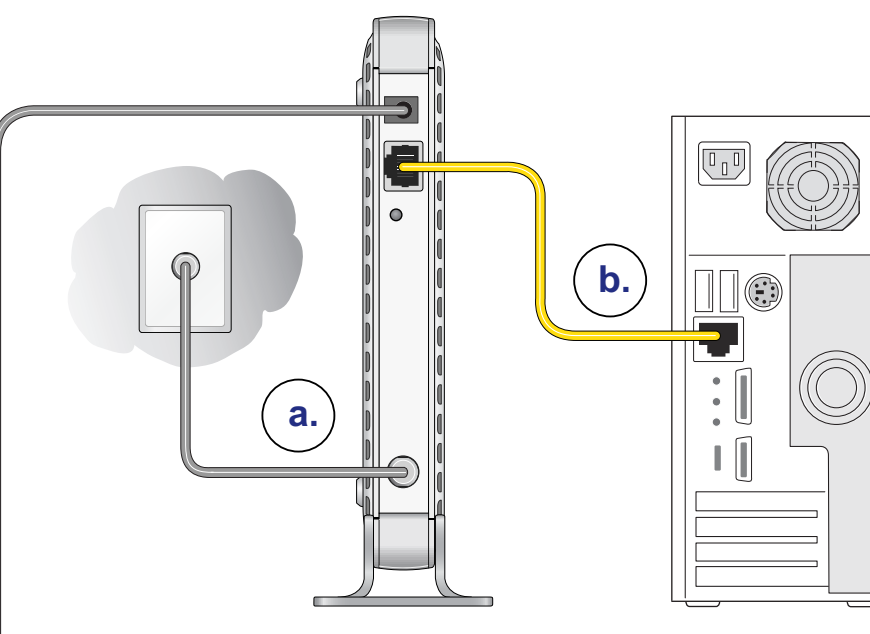

**•** Power LED: Solid green

**•** Online LED: Solid green

If the Power LED is not solid green, check your power adaptor connections.

### **Part 3: Contact Your Cable Operator**

**1.** Call your cable operator and tell the customer service person that you are installing a new cable modem that you have bought from a retail store.

Cablevision: *w* Charter: 1-888-438-2427 Cox: *<www.cox.com>*

**Note:** The contact number can also be found in your monthly broadband billing

statement.

**2.** When asked, provide the cable modem's serial number and MAC address listed on the front page of this installation guide.

**3.** Wait for the customer service operator to confirm that your device is active.

**•** If you do not have Internet connection with the new NETGEAR cable modem, then you should ask the customer service agent to verify whether he or she can see your cable modem online.

**•** If not, then the customer service agent should help you with instructions to verify why the cable modem will not connect with your high speed Internet

**•** If the customer service agent can confirm that your cable modem is visible as online to the agent, then you should reboot your PC or laptop or home gateway that is connected to your cable modem. Try checking your online

- 
- -
	- service.
	- status again.

You are now able to enjoy your Internet service with the NETGEAR CMD31T Cable Modem.

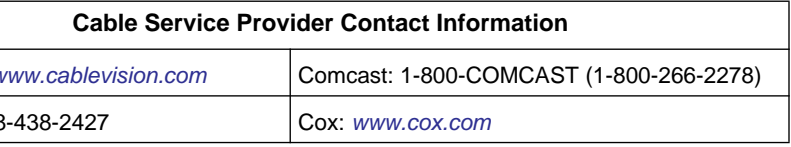

### **CMD31T Cable Modem**

Visit *<http://www.netgear.com/CMD31T>* for information about connecting your device with your cable operator.

**September 2011**

This symbol was placed in accordance with the European Union Directive 2002/96 on the Waste Electrical and Electronic Equipment (the WEEE Directive). If disposed of within the European Union, this product should be treated and recycled in accordance with the laws of your jurisdiction implementing the WEEE Directive.

©2011 by NETGEAR, Inc. All rights reserved. NETGEAR and the NETGEAR logo are registered trademarks of NETGEAR, Inc. in the United States and/or other countries. Other brand and product names are trademarks or registered trademarks of their respective holders. Information is subject to change without notice.

**LEDs**

**Power**  • **Solid green**: Power is on. **PWR** • **Off**: Power is off.  $\bigcup$ **Online (Cable Link)** • **Green blinking**: The cable modem is on-line and processing traffic. up ONLINE • **Off**: The cable modem is off line.  $\mathbf{d}$ **US (Upstream)** • **1/2 solid amber**: Upstream Channel 1 is in use. • **1/2 solid green**: Upstream Channels 1 and 2 are in use.  $-$ US $-$ • **3/4 solid amber**: Upstream Channels 1, 2, and 3 are in use.  $\boldsymbol{\mathcal{N}}$  $\boldsymbol{\mathcal{N}}$ • **3/4 solid green**: Upstream Channels 1, 2, 3, and 4 are in use.  $1/2$ • **Off**: No upstream channel is in use. **DS (Downstream)** • **1/2 solid amber**: Downstream Channel 1 is in use. • **1/2 solid green**: Downstream Channels 1 and 2 are in use.  $\Gamma$  DS  $\Gamma$ • **3/4 solid amber**: Downstream Channels 1, 2, and 3 are in use.  $\mathbf{M}$  $\mathcal{N}_{\mathbf{r}}$ • **3/4 solid green**: Downstream Channels 1, 2, 3, and 4 are in use.  $1/2$ • **Off**: No downstream channel is in use. • **Solid green**: A 1 Gbps device is connected and detected on the Ethernet port. **Ethernet**  • **Solid Amber**: A 100 Mbps device is connected and detected on ETH the Ethernet port.  $\mathbf{H}$ • **Solid Red**: A 10 Mbps device is connected and detected on the  $1G$ Ethernet port. • **Blinking**: There is data traffic on the Ethernet port. • **Off**: No device is detected on the Ethernet port.

## **Troubleshooting**

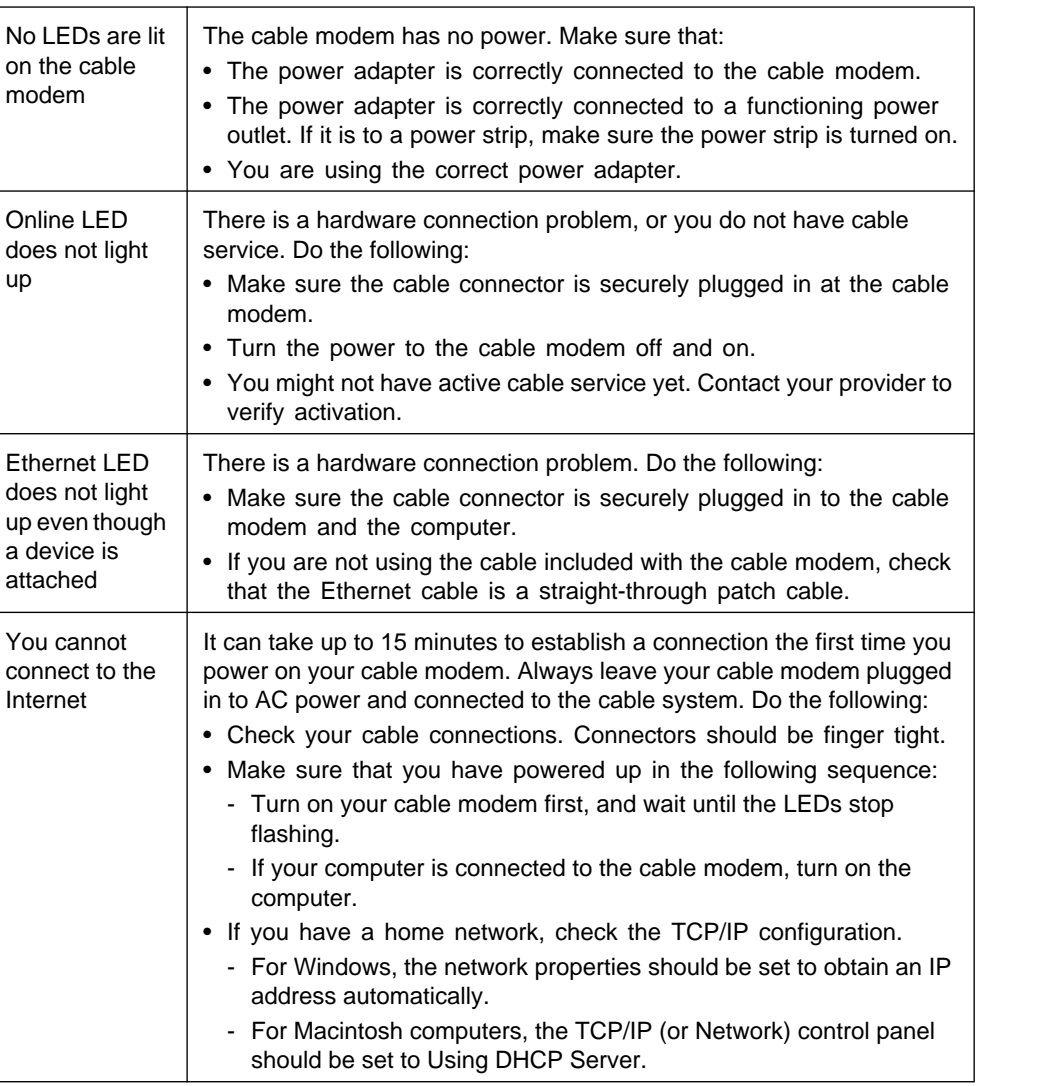

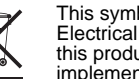

### **Technical Support**

Thank you for selecting NETGEAR products.

After installing your device, locate the serial number on the label of your product and use it to register your product at *[www.netgear.com/register.](http://www.NETGEAR.com/register)* Registration is required before you can use the telephone support service. Registration through the NETGEAR website is strongly recommended.

Go to *[support.netgear.com](http://support.netgear.com)* for product updates and web support*.*  NETGEAR technical support: 1-888-638-4327, for US and Canada only.

For complete DoC please visit the NETGEAR EU Declarations of Conformity website at: *[support.netgear.com/app/answers/detail/a\\_id/11621/](http://support.netgear.com/app/answers/detail/a_id/11621/)*.

For GNU General Public License (GPL) related information, go to *[support.netgear.com/app/answers/detail/a\\_id/2649](http://support.netgear.com/app/answers/detail/a_id/2649)*.

**WARNING!!** 

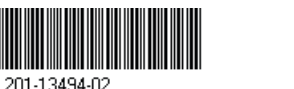

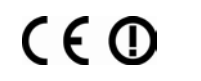

DO *not* stack equipment, or place equipment in tight spaces or in drawers. Be sure your equipment is surrounded by at least 2 inches of air space.

Free Manuals Download Website [http://myh66.com](http://myh66.com/) [http://usermanuals.us](http://usermanuals.us/) [http://www.somanuals.com](http://www.somanuals.com/) [http://www.4manuals.cc](http://www.4manuals.cc/) [http://www.manual-lib.com](http://www.manual-lib.com/) [http://www.404manual.com](http://www.404manual.com/) [http://www.luxmanual.com](http://www.luxmanual.com/) [http://aubethermostatmanual.com](http://aubethermostatmanual.com/) Golf course search by state [http://golfingnear.com](http://www.golfingnear.com/)

Email search by domain

[http://emailbydomain.com](http://emailbydomain.com/) Auto manuals search

[http://auto.somanuals.com](http://auto.somanuals.com/) TV manuals search

[http://tv.somanuals.com](http://tv.somanuals.com/)